## **Stampa Anagrafica Dipendenti**

Da questo programma sarà possibile stampare [l'anagrafica dei Dipendenti](https://wiki.nuvolaitalsoft.it/doku.php?id=guide:timbrature:dipendenti) in varie modalità

Alla sua apertura l'applicativo si presenterà come segue:

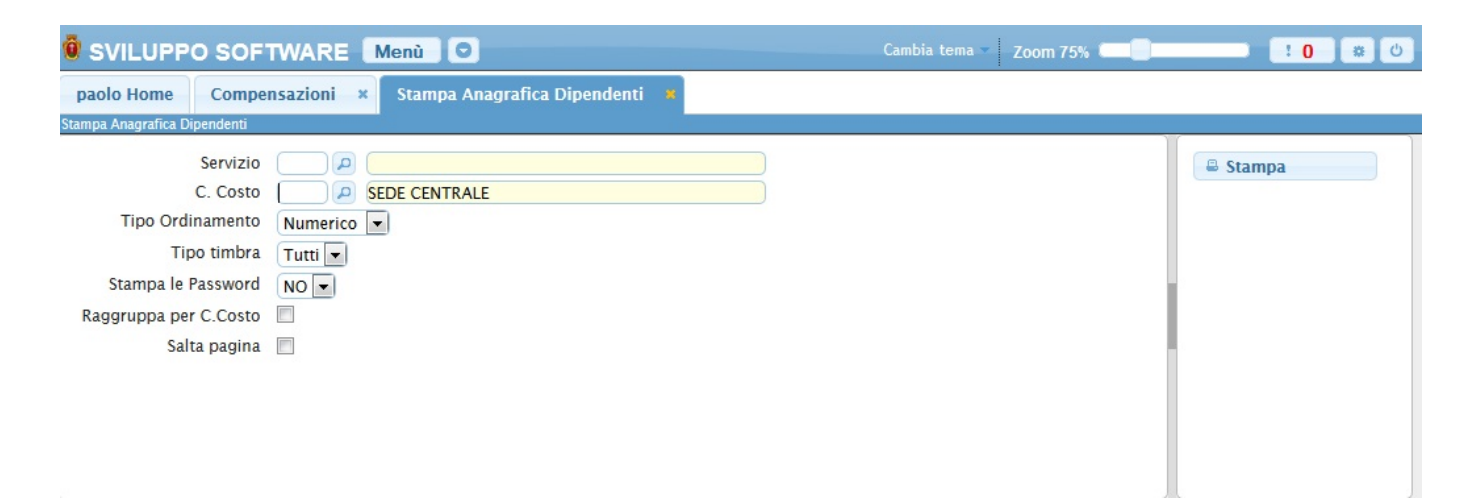

Cliccando sul bottone **Stamapa** senza inserire dati in alcun campo otteremo una semplice stampa di tutti i dipenenti che sono stati inseriti nell'anagrafica.

Se si inserisce un valore nel campo **Servizio** si otterà una stampa di tutti i dipendenti appartenenti a quel servizio, Per facilitare la ricerca è possibile consultare l'interno elenco dei servizi cliccando sull bottoncino con la lente d'ingrandimento vicino al campo , verrà presentata la lista dei servizi e facendo doppio click su la riga interessata si apriranno i dati di tale servizio.

Se si inserisce un valore nel campo **C.Costo** si otterrà una stampa di tutti i dipendenti appartenenti a quel centro di costo, Per facilitare la ricerca è possibile consultare l'interno elenco dei centri di costo cliccando sull bottoncino con la lente d'ingrandimento vicino al campo , verrà presentata la lista dei centri di costo e facendo doppio click su la riga interessata si apriranno i dati di tale centro di costo.

Nel campo **Tipo Ordinamento** sarà possibile scegliere il tipo di ordinamento della stampa, scegliendo Numerico si otterrà una stampa ordinata in base ai codici dei dipendenti, se si sceglie Alfabetico si otterrà una stampa in ordine alfabetico

Nel campo **Tipo Timbra** sarà possibile scegliere se stampare tutti i dipendenti (quelli che devono timbrare e quelli che non devono timbrare inseme), se stampare solo i dipendenti che timbrano (scegliendo **SI**) o se stampare solo quelli che non timbrano (sceglieno **NO**)

Mettendo la spunta nel campo **Raggruppa per C.Costo** i dipendenti stampati verrano raggruppati nel centro di costo a cui appartengono

Mettendo la spunta nel campo **Salta pagina** verrà stampato ogni gruppo di costo su una pagina differente, questa opzione è funzionale solo se si è messa la spunta nel campo **Raggruppa per C.Costo**

E' possibile unire queste opzioni (Es è possibile stampare solo i dipendenti di un **Servizio** di un determinato **C.Costo**)

Per avviare la stampa cliccare il bottone **Stampa**

From: <https://wiki.nuvolaitalsoft.it/> - **wiki**

Permanent link: **[https://wiki.nuvolaitalsoft.it/doku.php?id=guide:timbrature:stampa\\_dipendenti](https://wiki.nuvolaitalsoft.it/doku.php?id=guide:timbrature:stampa_dipendenti)**

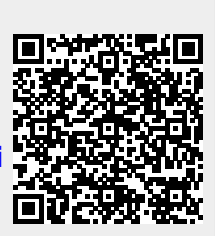

Last update: **2018/03/19 10:45**